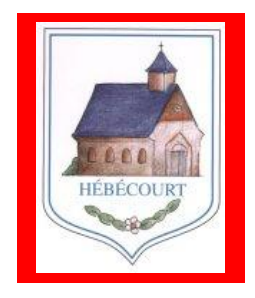

### **Vos démarches d'urbanisme en ligne sur le territoire de Hébécourt**

*À partir du 1er janvier 2022, nous serons prêts à recevoir vos demandes de permis de construire, déclaration préalable et certificats d'urbanisme en ligne, gratuitement, de manière plus simple et plus rapide. Laissez-vous guider !*

## **GUIDE**

#### **PRATIQUE**

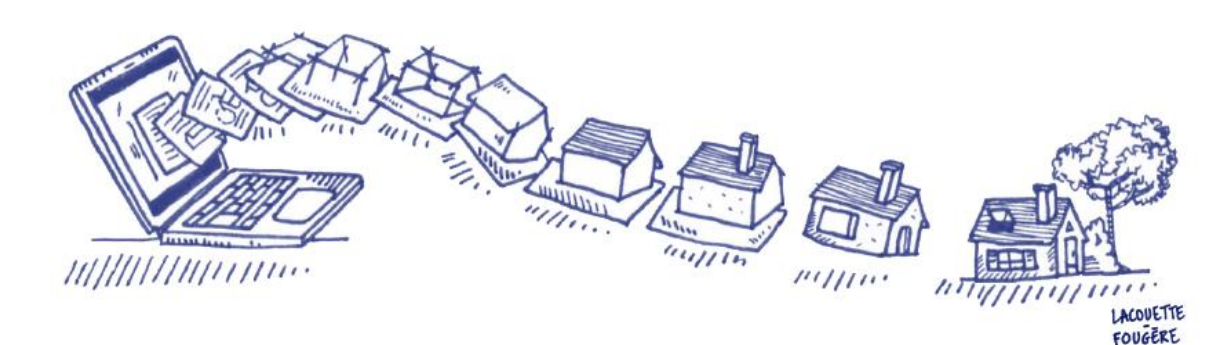

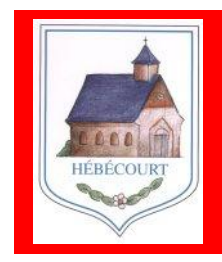

## **J'ai un projet de travaux…**

**Certificat d'urbanisme, déclaration préalable de travaux, permis de construire, de démolir, d'aménager, toutes ces demandes doivent faire l'objet d'une autorisation préalable délivrée par la commune avant d'entreprendre les travaux.**

disposition un service en ligne, sécurisé, gratuit et facilement accessible. Pour réaliser vos démarches d'urbanisme, la commune met à votre

**Le dépôt en ligne, c'est…**

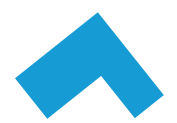

**Un service accessible à tout moment et où que vous soyez,**  dans une démarche simplifiée.

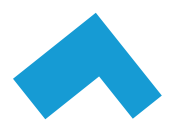

**Un gain de temps et d'argent** : plus besoin de vous déplacer en mairie pour déposer votre dossier ou d'envoyer vos demandes en courrier recommandé.

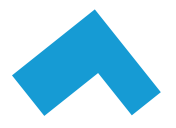

**Une démarche plus écologique,** grâce à des dossiers numériques qui ne nécessitent plus d'être imprimés en de multiples exemplaires.

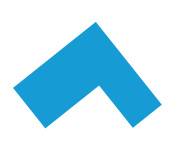

**Plus de transparence sur le traitement de vos demandes,**  grâce à un circuit entièrement dématérialisé avec tous les acteurs de l'instruction, et des échanges facilités jusqu'à la décision de l'administration.

# **Comment faire ?**

#### **JE PRÉPARE MON DOSSIER**

Pour garantir la qualité et la recevabilité de votre dossier, préparez votre demande en:

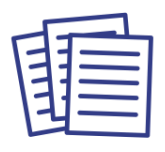

Choisissant le formulaire CERFA adapté à vos travaux

Préparant l'ensemble des pièces nécessaires à son instruction aux bons formats : PDF, JPG, JPEG, PNG

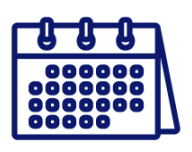

ealisation en fonction<br>du délai d'obtention Anticipant votre calendrier de réalisation en fonction de votre autorisation

#### **JE LE DÉPOSE EN LIGNE**

en ligne connectez-vous au Guichet Numérique des Autorisations d'urbanisme à partir<br>du site internet de la commune :<br>Ou à l'adresse suivante : *A compter du 1er janvier 2022 pour déposer vos demandes d'autorisations d'urbanisme du site internet de la commune :* 

*Ou à l'adresse suivante :* 

*<https://urbanisme.amiens-metropole.com/gnau/?ref=METRO#/>*

- *- Créez un compte*
- *- Sélectionnez votre commune;*
- *- Remplissez le formulaire en ligne ;*
	- *- Joignez les documents numériques nécessaires (plans, photographies…) ;*
- *- Validez votre dossier et déposez -le sur le guichet.*

*Pour plus d'information téléchargez le manuel utilisateur du GNAU.*

*Vous pourrez suivre les étapes de traitement de votre dossier et serez alerté par mail de toute évolution de celui-ci sur le portail : demandes de pièces complémentaires, majoration de délais, décision sans avoir à vous déplacer pour poster ou déposer vos documents.* 

*Vous pourrez par la suite déposer en ligne les déclarations d'ouverture de votre chantier ainsi que d'achèvement de travaux.* 

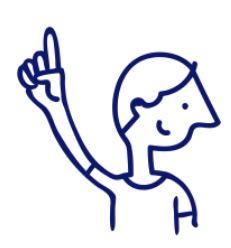

*Le dépôt en ligne est un nouveau service offert aux usagers mais n'est pas une obligation pour vous. Nos services continuent de vous accueillir pour recevoir vos demandes papiers ou envoyées par courrier, avec les mêmes délais légaux de traitement de vos demandes.*

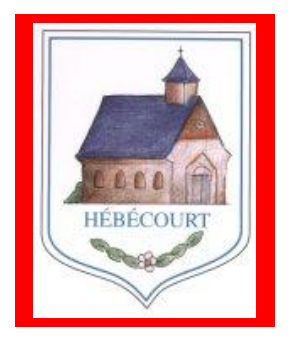

A chaque étape de votre projet, nos services vous renseignent et vous accompagnent.

**Votre adresse Vos coordonnées**

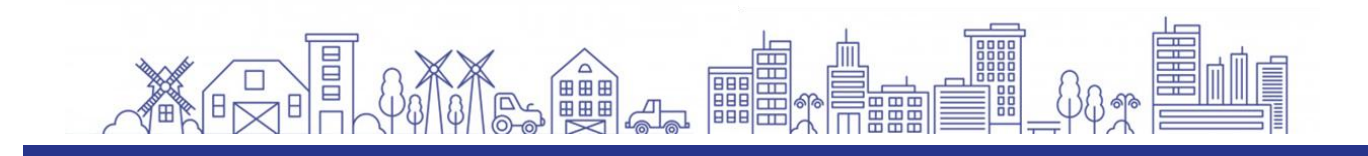